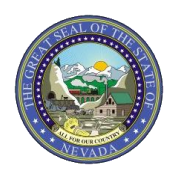

## **PROVIDER QUICK REFERENCE GUIDE: Member Focused Viewing Function**

This document provides six easy steps to using the Member Focused Viewing function in the Electronic Verification System (EVS). The Member Focused Viewing function allows providers/usersto view a summary of all members' information on one page, based on the last 10 members previously viewed in EVS. For more details regarding Member Focused Viewing, please review Chapter 2 of the EVS User Manual at: <https://www.medicaid.nv.gov/providers/evsusermanual.aspx>

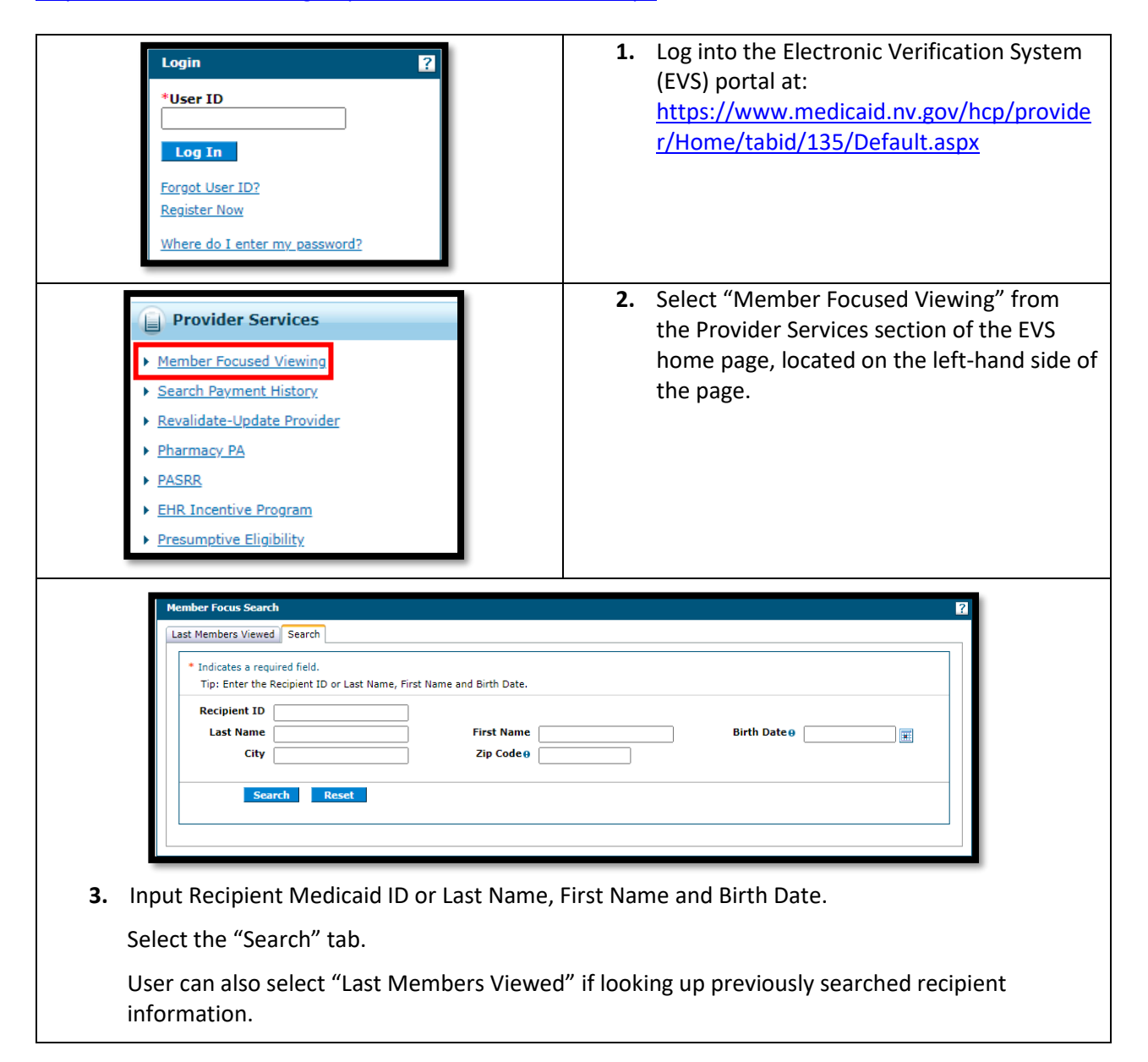

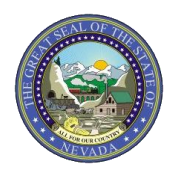

## Nevada Medicaid/Nevada Check Up

## **PROVIDER QUICK REFERENCE GUIDE: Member Focused Viewing Function**

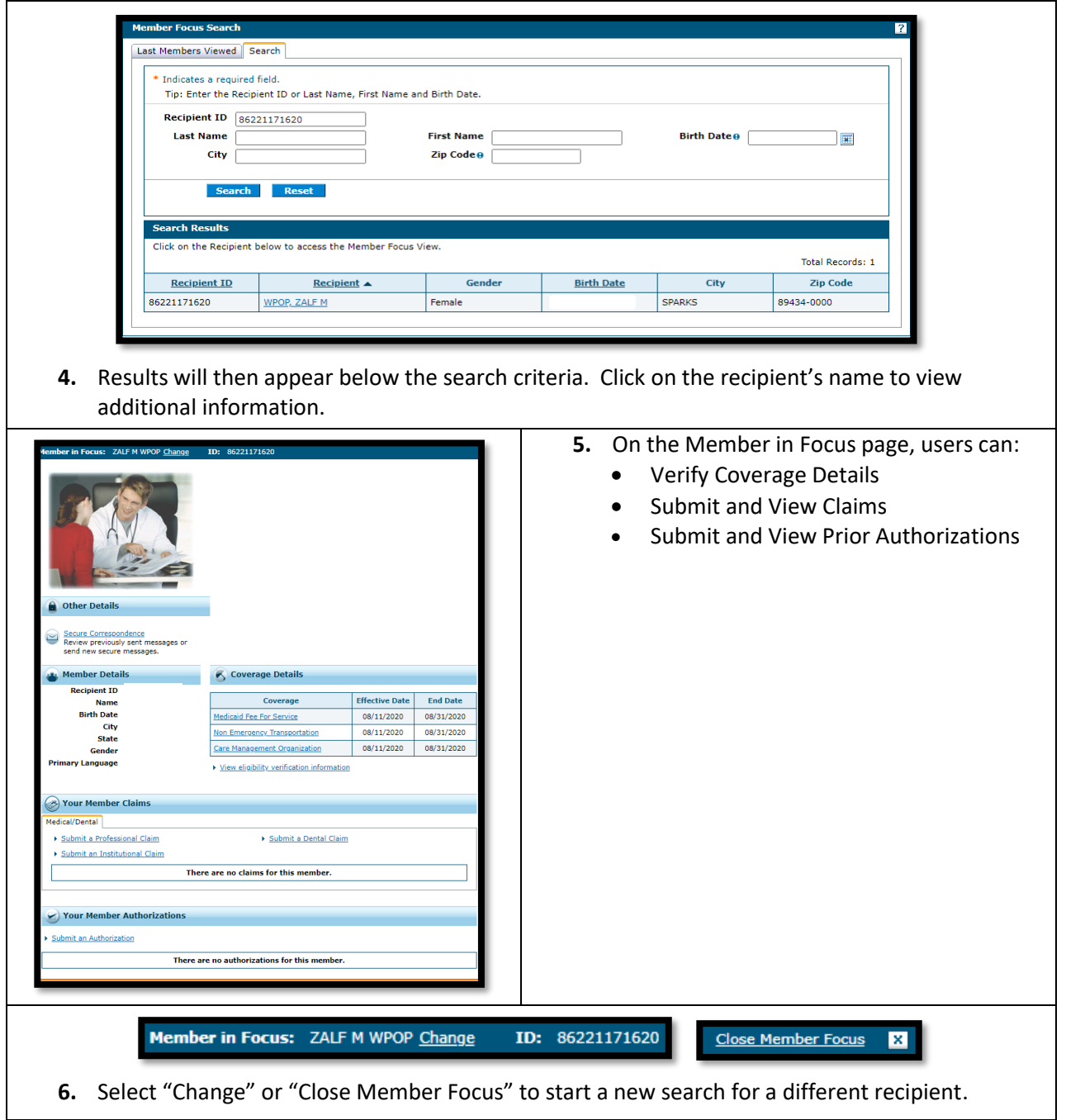